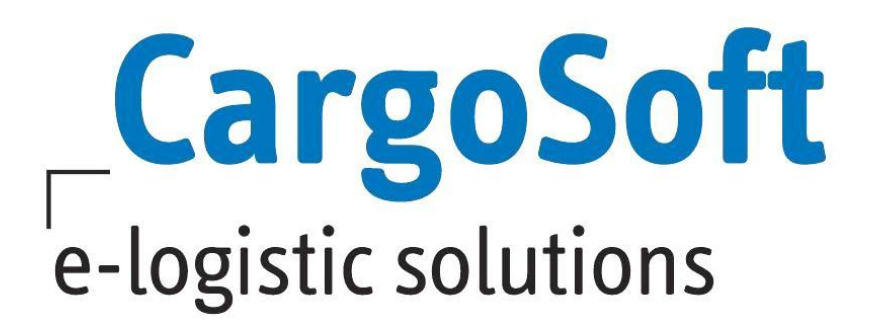

# **CRM Release Informationen Version 2021.3**

Nachfolgend informieren wir Sie über die allgemeinen Anpassungen in der CRM Version 2021.3

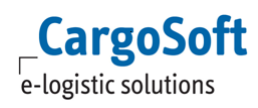

# <span id="page-1-0"></span>**Inhaltsverzeichnis**

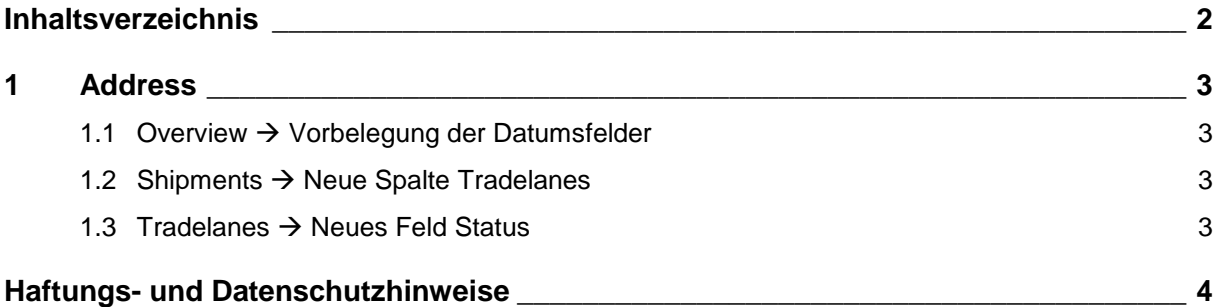

### <span id="page-2-1"></span><span id="page-2-0"></span>**1 Address**

#### **1.1 Overview Vorbelegung der Datumsfelder**

Im Overview-Reiter einer Adresse kann nun auch das Feld To mit einem Datum vorbelegt werden, wie es im Feld From bisher schon möglich war.

Folgender Eintrag in Administration  $\rightarrow$  System  $\rightarrow$  Global Settings ist dazu notwendig:

• Label name: address.overview.startdate

• Value: Tagesdatum – x Monate : Tagesdatum + x Monate

z.B. -4:4, dann wird in das Feld From das Tagesdatum – 4 Monate eingetragen und in das Feld To Tagesdatum + 4 Monate

<span id="page-2-2"></span>[ENT- 4713]

#### **1.2 Shipments Neue Spalte Tradelanes**

Im Reiter Shipments einer Adresse kann nun auch die Spalte Tradelanes hinzugefügt werden. Dazu über das Lokalmenü → Columns die gewünschte Spalte auswählen und speichern.

Damit die in diesem Reiter aufgeführten Sendungen in der Spalte Tradelanes das jeweilige Fahrtgebiet der Sendung anzeigt, ist folgende manuelle Datenpflege im TMS notwendig: Im TMS  $\rightarrow$  Auftrag  $\rightarrow$  Statistik muss das Feld Fahrtgebiet für jede Sendung gepflegt werden.

Das CRM ruft sich dann diese Eingabe ab und zeigt sie in der Spalte Tradelanes im Reiter Shipments einer Adresse an.

<span id="page-2-3"></span>[ENT- 4524]

#### **1.3 Tradelanes Neues Feld Status**

In den hinterlegten Tradelanes einer Adresse wurde das Feld Status hinzugefügt. Es handelt sich hierbei um ein DropDown-Feld.

Die auswählbaren Werte für das DropDown-Menü werden in Administration  $\rightarrow$  Business  $\rightarrow$  Labels hinterlegt:

• LabelGroup Name = label.tradelane.status

Es können dann die gewünschten Auswahlmöglichkeiten mit Name und Value im angelegten Label hinterlegt werden.

[ENT- 4517]

## <span id="page-3-0"></span>**Haftungs- und Datenschutzhinweise**

#### **Haftungshinweis**

Trotz sorgfältiger Erarbeitung und Prüfung dieses Dokumentes können aus dem Inhalt keine Haftungsansprüche gegenüber der CargoSoft GmbH abgeleitet werden!

#### **Datenschutzhinweise**

Urheberrechtlich geschütztes und vertrauliches Material. Dieses Dokument sowie alle hierin enthaltenen Informationen sind Eigentum der CargoSoft GmbH.

Kein Teil dieses Dokuments darf ohne ausdrückliche schriftliche Genehmigung der CargoSoft GmbH auf jedwede Art vervielfältigt oder an Dritte übertragen werden. Zulässig sind lediglich solche Vervielfältigungen, die intern vom Empfänger dieses Dokuments zum Zweck der Auswertung der enthaltenen Informationen erstellt werden.

Dieses Dokument sowie sämtliche Vervielfältigungen hiervon sind streng vertraulich zu behandeln.

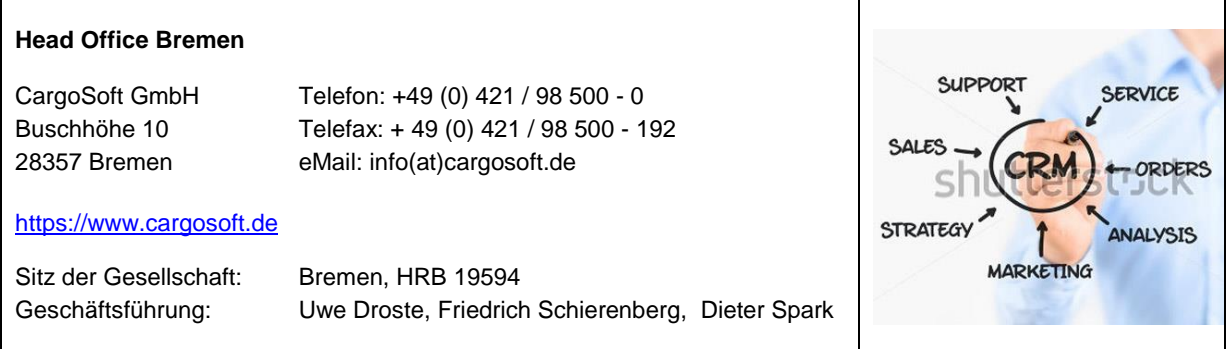